## **Find a conference, council or member in the database**

1- Click in the Search bar at the top right of the screen.

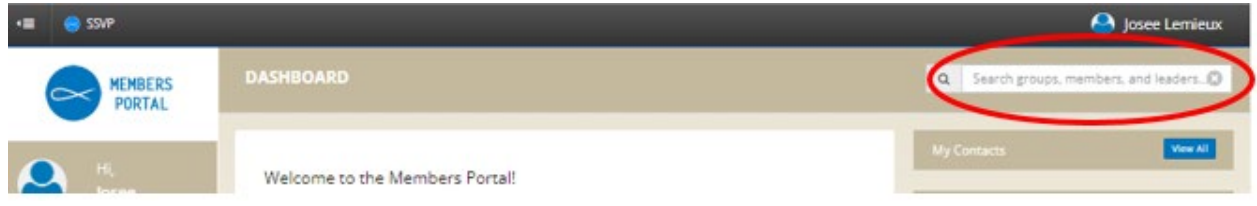

- 2- Enter one word from the name of the conference, council, or member.
- 3- Click on the blue part of the card for more information.

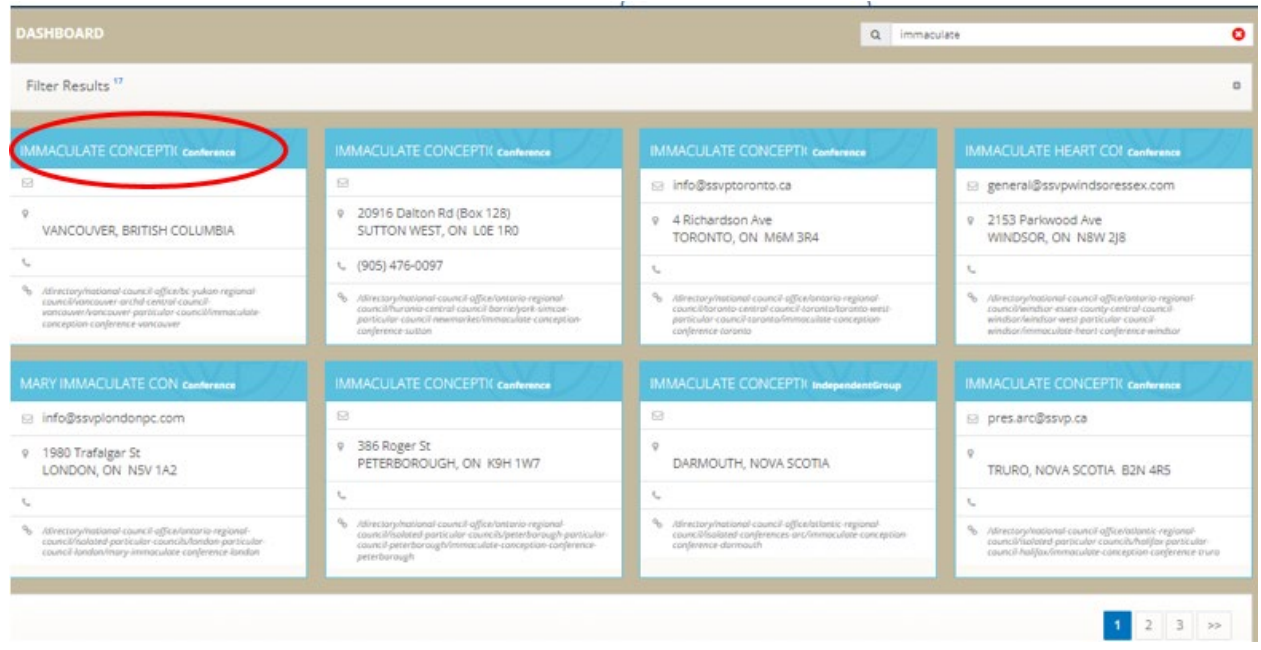